## **МИНИСТЕРСТВО СЕЛЬСКОГО ХОЗЯЙСТВА РОССИЙСКОЙ ФЕДЕРАЦИИ** Федеральное государственное бюджетное образовательное учреждение высшего образования **«КУБАНСКИЙ ГОСУДАРСТВЕННЫЙ АГРАРНЫЙ УНИВЕРСИТЕТ ИМЕНИ И.Т. ТРУБИЛИНА»**

ФАКУЛЬТЕТ ПРИКЛАДНОЙ ИНФОРМАТИКИ

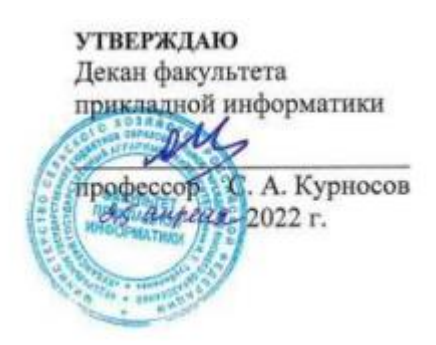

# **Рабочая программа дисциплины Разработка бизнес-приложений**

**Направление подготовки 38.03.05 Бизнес-информатика**

**Направленность подготовки «Анализ, моделирование и формирование интегрального представления стратегий и целей, бизнес-процессов и информационно-логической инфраструктуры предприятий и организаций»**

> **Уровень высшего образования Бакалавриат**

> > **Форма обучения очная**

> > > **Краснодар 2022**

Рабочая программа дисциплины «Разработка бизнес-приложений» разработана на основе ФГОС ВО 38.03.05 Бизнес-информатика, утвержденного приказом Министерства образования и науки РФ от 29 июля 2020 г. № 838.

Автор:

Автор: Ст. преподаватель Статель Статель Статель Статель Статель Статель Статель Статель Статель Статель Стател

Рабочая программа обсуждена и рекомендована к утверждению решением кафедры системного анализа и обработки информации от 18.04.2022 г., протокол №8

Заведующий кафедрой Заведующий кафедрой<br>д-р экон. наук, профессор Фафии Г.П. Барановская

Рабочая программа одобрена на заседании методической комиссии факультета прикладной информатики, протокол №8 от 25.04.2022 г.

Председатель методической комиссии

методической комиссии<br>канд. пед. наук, доцент Г.А. Крамаренко

Руководитель основной профессиональной образовательной программы

канд. экон. наук, доцент  $\overline{A}$  А.Е. Вострокнутов

#### **1 Цель и задачи освоения дисциплины**

**Целью** освоения дисциплины «Разработка бизнес-приложений» является формирование комплекса знаний об организационных, научных и методических основах разработки бизнес-приложений с использованием различных подходов и технологий.

#### **Задачи**

 обучение студентов теоретическим и практическим основам знаний в области разработки бизнес-приложений, включая методы проектирования, стандарты и инструментальные средства программирования;

 формирование у студентов практических навыков технологии разработки различных видов бизнес-приложений, работы на персональном компьютере с целью составления моделей для решения прикладных экономических задач, предусмотренных для освоения на лабораторных занятиях.

## **2 Перечень планируемых результатов по дисциплине, соотнесенных с планируемыми результатами освоения образовательной программы**

**В результате освоения дисциплины формируются следующие компетенции:**

ПК-8 – Способен проводить разработку, тестирование и анализ прототипа информационной системы.

ПК-11 – Способен разрабатывать руководства пользователей информационной системы.

В результате изучения дисциплины «Разработка бизнес-приложений» обучающийся готовится к освоению трудовых функций и выполнению трудовых действий:

Профессиональный стандарт 06.015 «Специалист по информационным системам».

Выполнение работ и управление работами по созданию (модификации) и сопровождению ИС, автоматизирующих задачи организационного управления и бизнес-процессы:

Трудовая функция: C/15.6 Разработка прототипов ИС.

Трудовые действия:

- Разработка прототипа ИС в соответствии с требованиями;

- Тестирование прототипа ИС на проверку корректности архитектурных решений;

- Анализ результатов тестов;

- Принятие решения о пригодности архитектуры;

- Согласование пользовательского интерфейса с заказчиком.

Профессиональный стандарт 06.015 «Специалист по информационным системам».

Выполнение работ и управление работами по созданию (модификации) и сопровождению ИС, автоматизирующих задачи организационного управления и бизнес-процессы.

Трудовая функция: С/22.6 Создание пользовательской документации к ИC.

Трудовые действия:

- Разработка руководства пользователя ИС;

- Разработка руководства администратора ИС;

- Разработка руководства программиста ИС.

## 3 Место дисциплины в структуре ОПОП ВО

«Разработка бизнес-приложений» является дисциплиной части, формируемой участниками образовательных отношений ОПОП ВО подготовки обучающихся по направлению 38.03.05 «Бизнес-информатика», направленность «Анализ, моделирование и формирование интегрального представления стратегий и целей, бизнес-процессов и информационно-логической инфраструктуры предприятий и организаций».

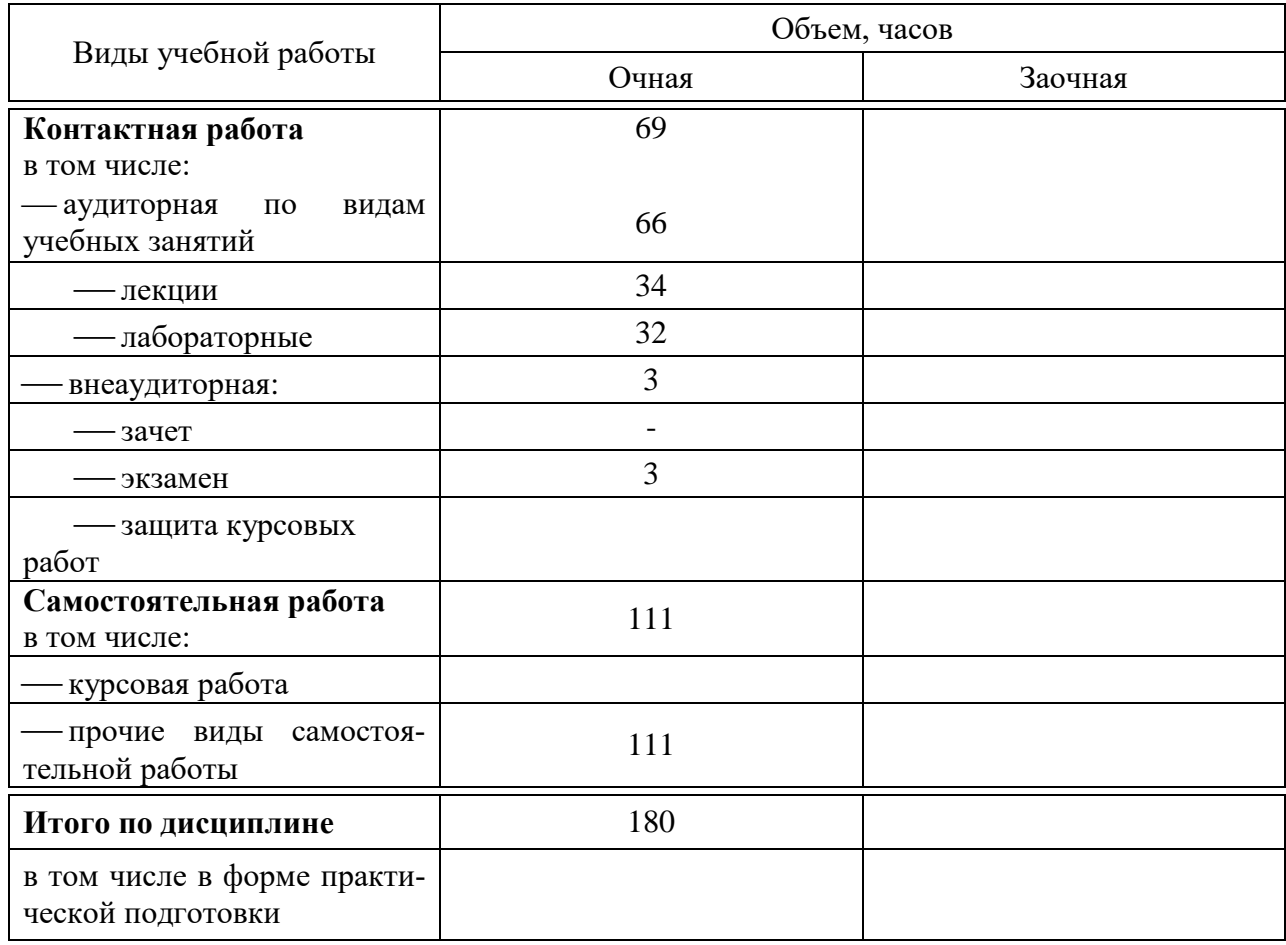

4 Объем дисциплины (180 часов, 5 зачетных единиц)

# 5 Содержание дисциплины

По итогам изучаемого курса студенты (обучающиеся) сдают экзамен. Дисциплина изучается на 3 курсе, в 6 семестре.

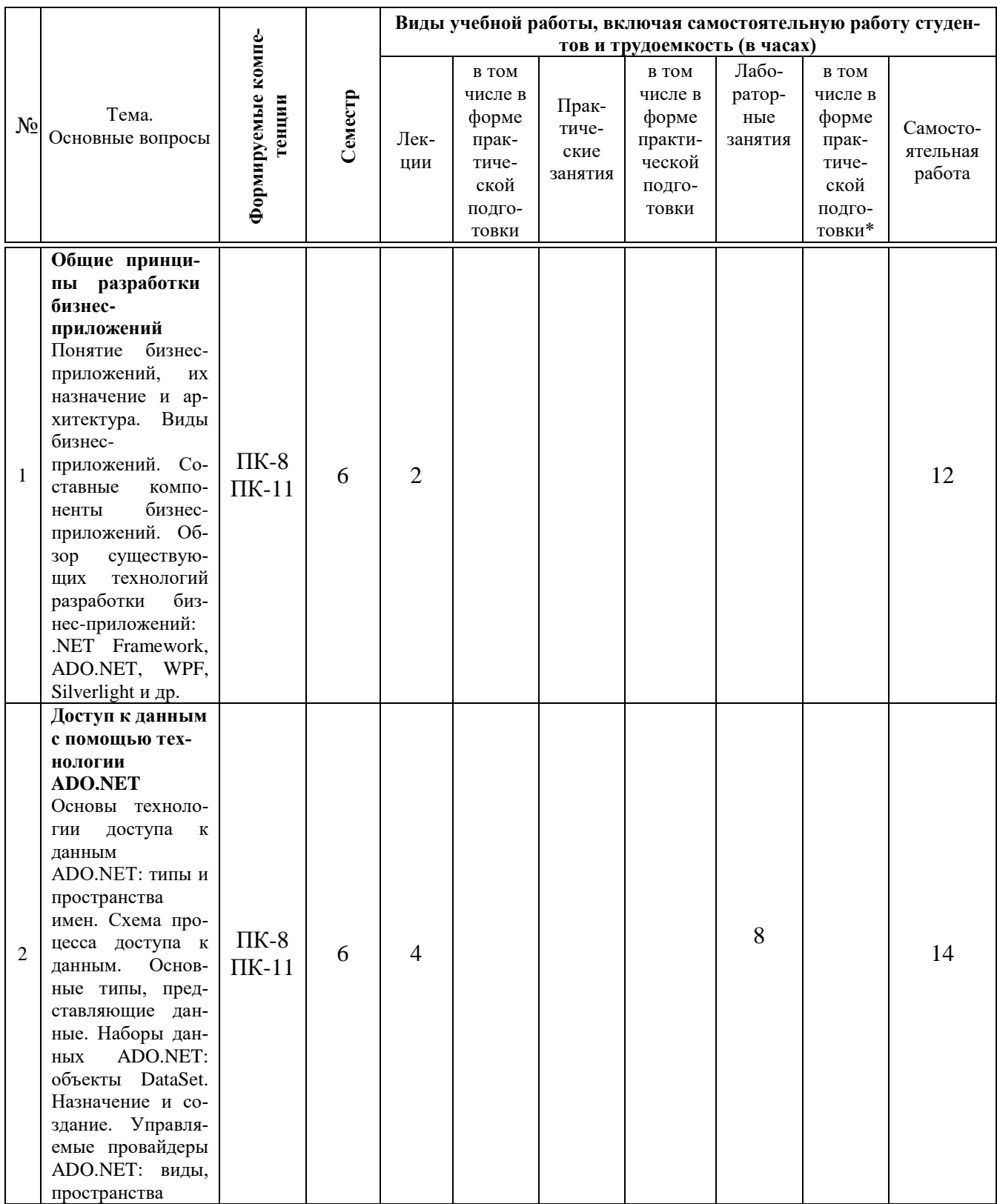

# Содержание и структура дисциплины по очной форме обучения

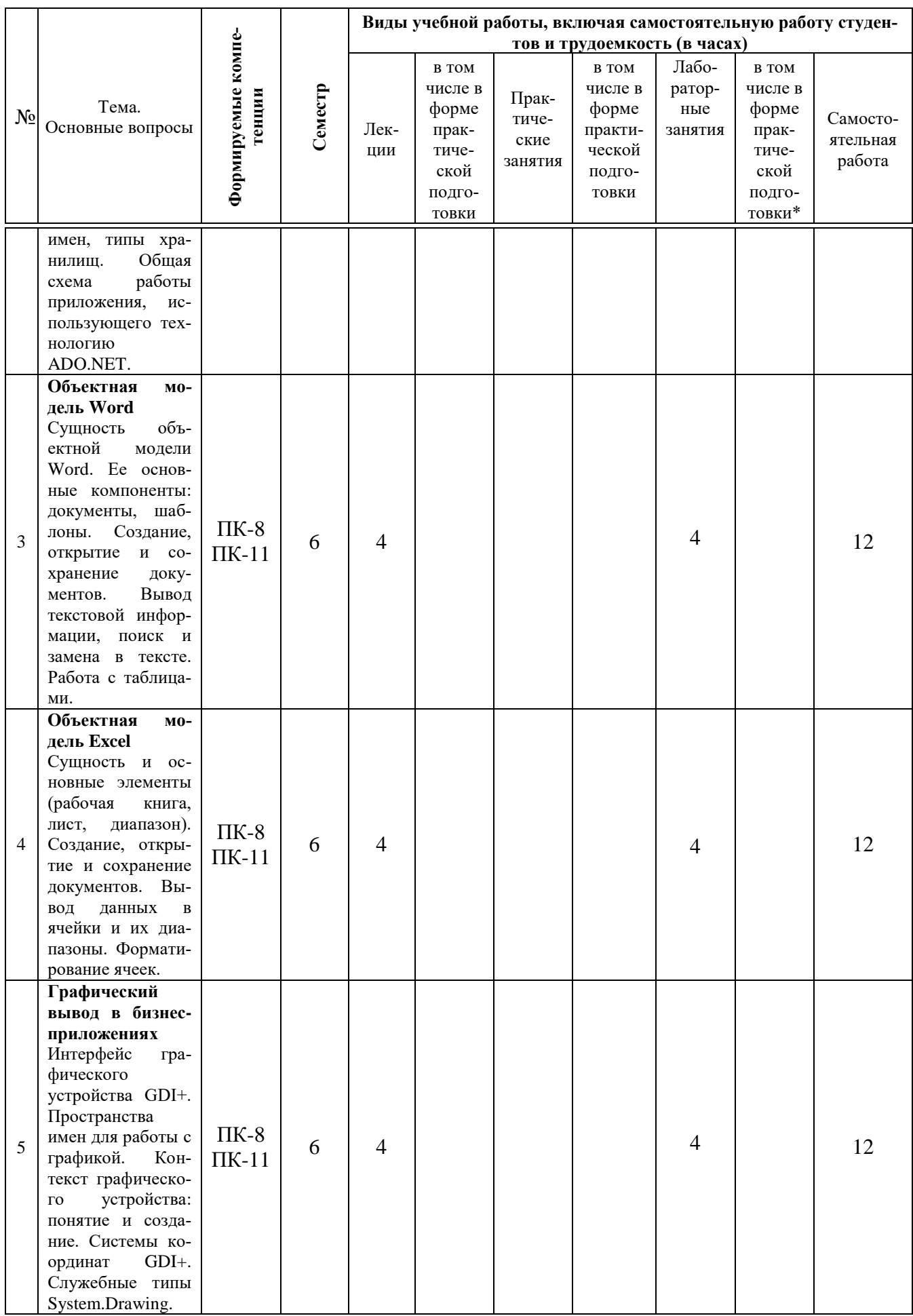

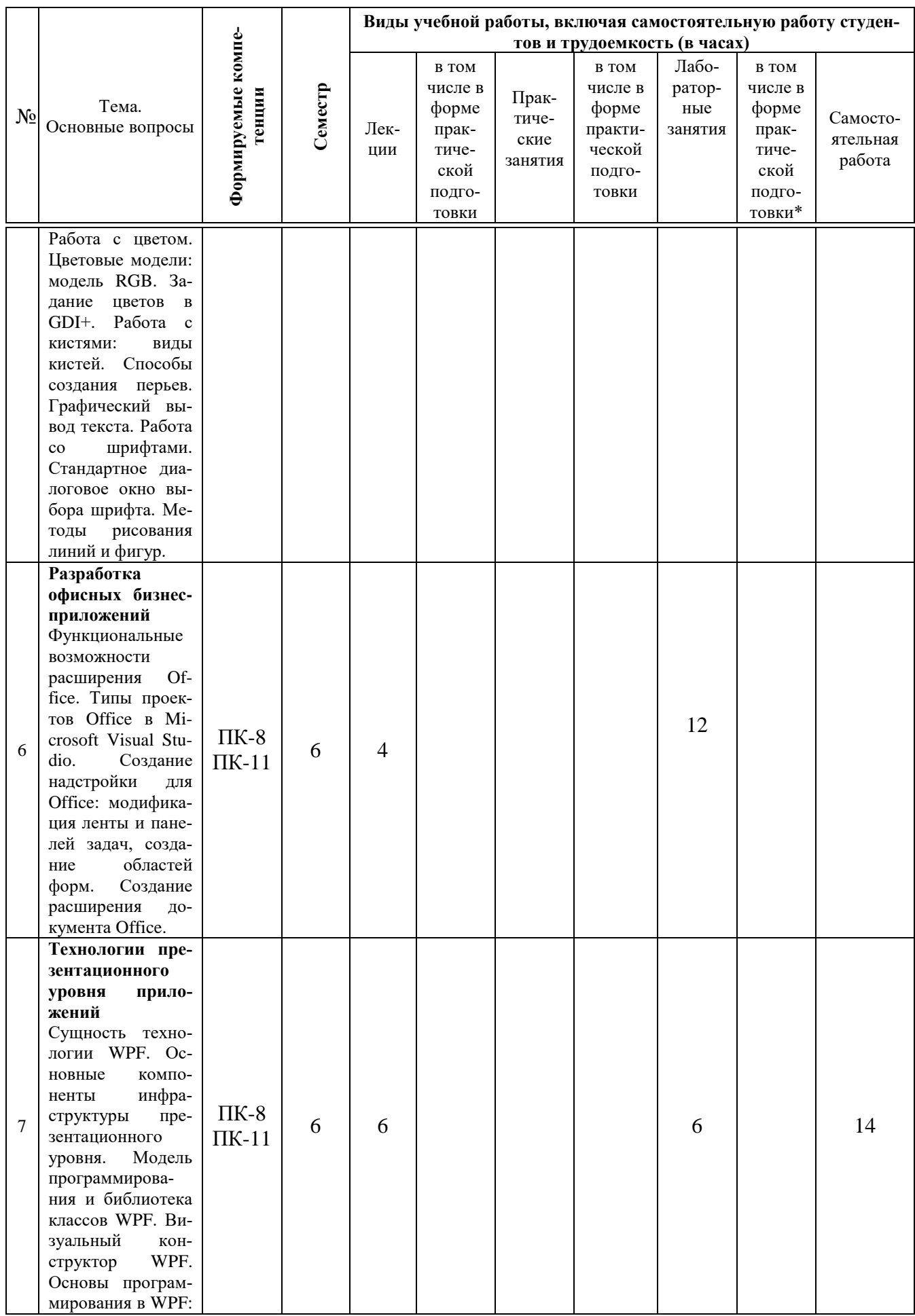

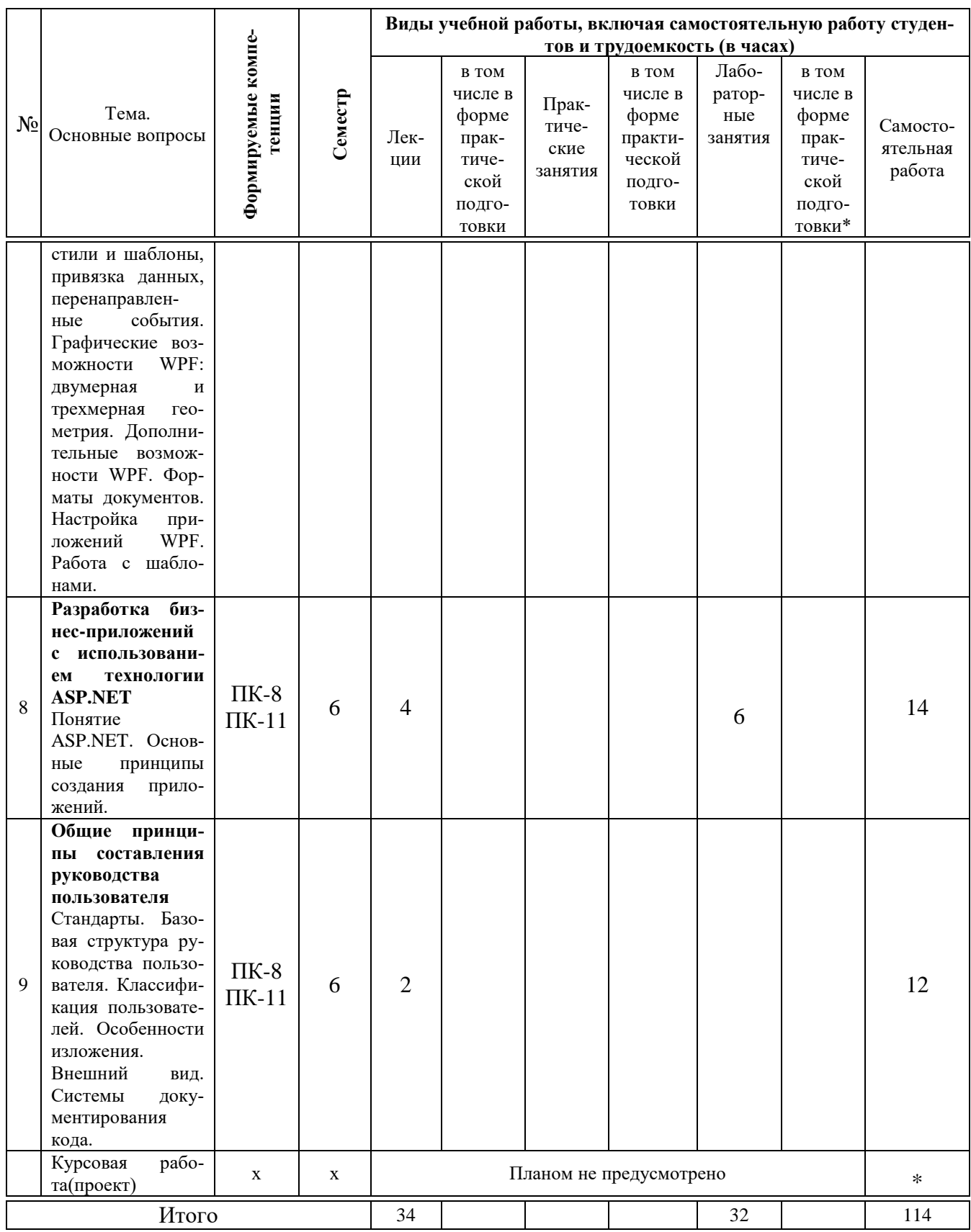

## **6 Перечень учебно-методического обеспечения для самостоятельной работы обучающихся по дисциплине**

Методические указания (для самостоятельной работы)

1. Иванова Е.А. Разработка бизнес-приложений: практикум [Электронный ресурс] / Е.А. Иванова, Н. В. Ефанова, Т.А. Крамаренко. – Краснодар : КубГАУ, 2020. – 96 с. – Режим доступа: [https://edu.kubsau.ru/file.php/118/praktikum\\_RBP\\_2020\\_579039\\_v1\\_.PDF](https://edu.kubsau.ru/file.php/118/praktikum_RBP_2020_579039_v1_.PDF)

Разработка бизнес-приложений : метод. указания по организации контактной и самостоятельной работы [Электронный ресурс] / сост. Е. А. Иванова, Т А. Крамаренко. – Краснодар : КубГАУ, 2020. – 30 с. – Режим доступа: – [https://edu.kubsau.ru/file.php/118/Metodichka\\_po\\_SR\\_RBP\\_579037\\_v1\\_.PDF](https://edu.kubsau.ru/file.php/118/Metodichka_po_SR_RBP_579037_v1_.PDF)

## **7 Фонд оценочных средств для проведения промежуточной аттестации**

## **7.1 Перечень компетенций с указанием этапов их формирования в процессе освоения ОПОП ВО**

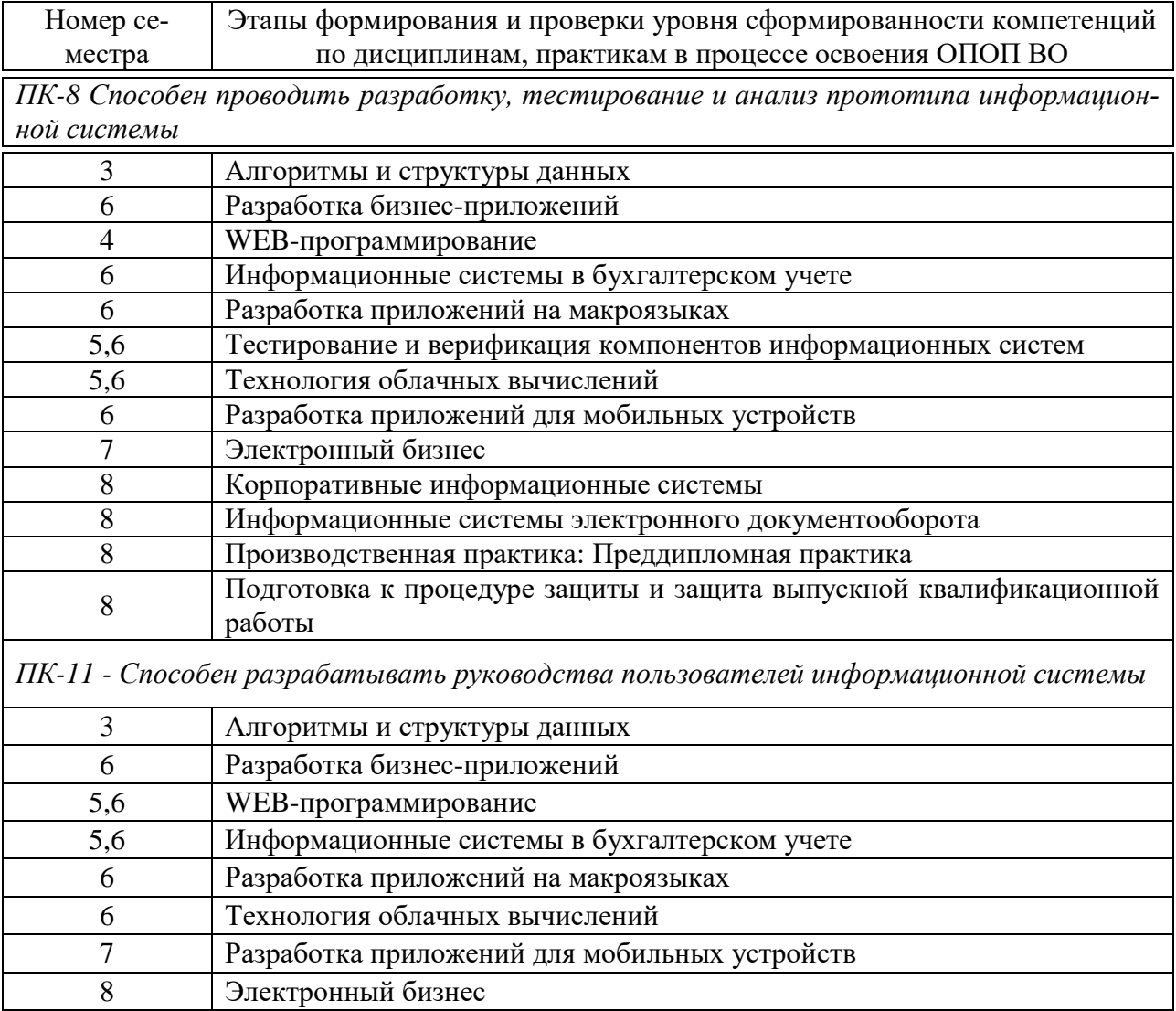

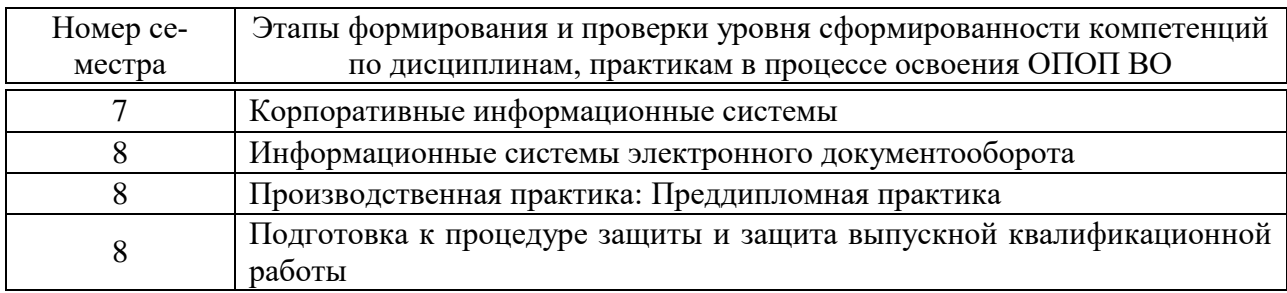

\*Номер семестра соответствует этапу формирования компетенции

## 7.2 Описание показателей и критериев оценивания компетенций на различных этапах их формирования, описание шкалы оценивания

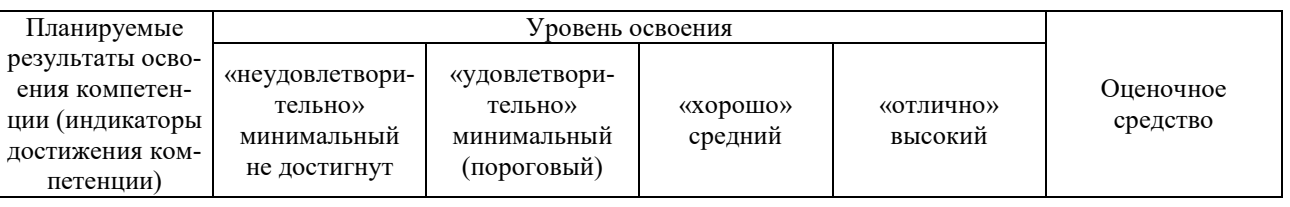

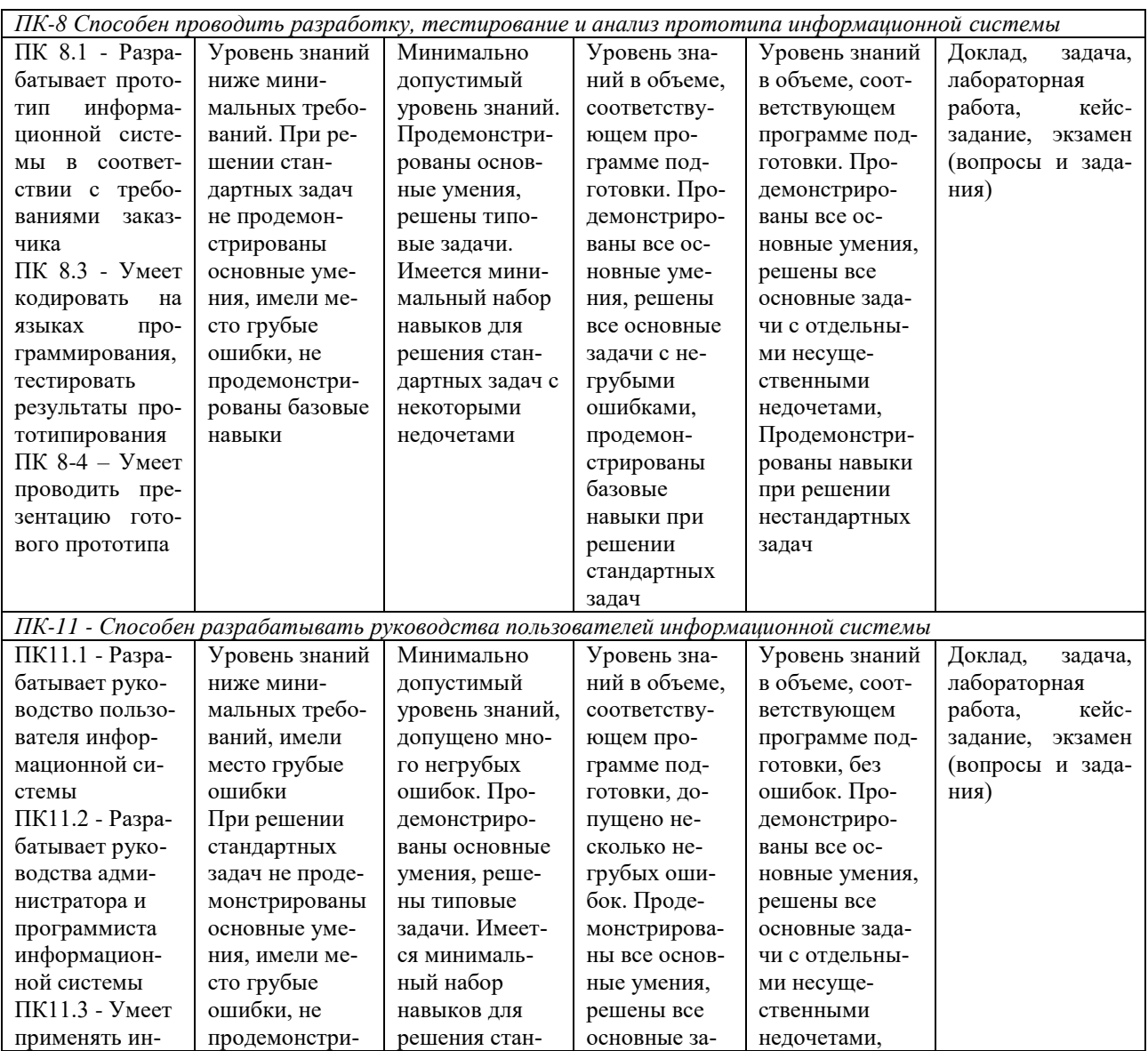

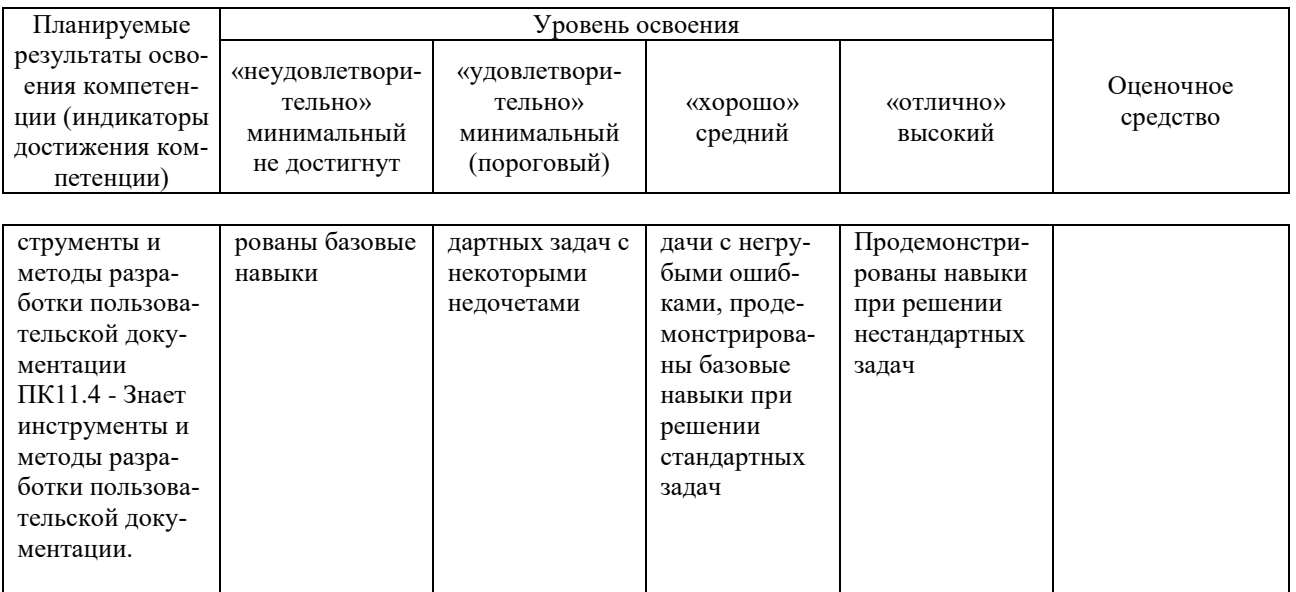

7.3 Типовые контрольные задания или иные материалы, необходимые для оценки знаний, умений, навыков и опыта деятельности, характеризующих этапы формирования компетенций в процессе освоения ОПОП ВО

### Лабораторные работы

Иванова Е.А. Разработка бизнес-приложений: практикум [Электронный ресурс] / Е.А. Иванова, Н. В. Ефанова, Т.А. Крамаренко. – Краснодар: КубГАУ. 96 Режим 2020.  $\mathbf{c}$ лоступа: https://edu.kubsau.ru/file.php/118/praktikum RBP 2020 579039 v1 .PDF

## Примеры тем докладов

1. Разнообразие объектно-ориентированных библиотек и их использование при разработке бизнес-приложений.

2. Разнообразие инструментальных средств, используемых при разработке бизнес-приложений.

3. Методы и средства, применяемые при программировании бизнесприложений.

4. Взаимодействие с унаследованным программным кодом.

5. Создание инсталляционных пакетов бизнес-приложений.

## Примеры задач

## Задачи к теме «Объектная модель Word» Вариант 1

Описать фрагмент кода для программного извлечения символов начала и завершения в диапазонах с использованием объектной модели Word.

Задачи к теме «Объектная модель Excel»

## **Вариант 1**

Описать фрагмент кода для автоматического заполнения диапазонов данными с использованием объектной модели Excel.

#### *Задачи к теме «Графический вывод в бизнес-приложениях»*

Изобразить в окне формы приложения либо в компоненте PictureBox геометрическую фигуру согласно варианту. Реализовать с помощью таймера движение данной геометрической фигуры в заданном направлении.

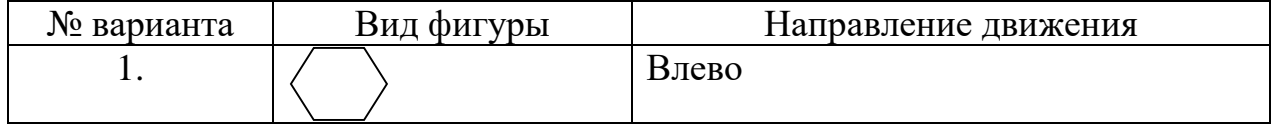

#### *Примеры кейс-заданий*

Имеется структура базы данных информационной системы внутреннего учета инвестиционной компании. Задачей является разработка одной из подсистем для данной информационной системы с использованием технологий WPF и бизнес-приложения для работы с подсистемой на основе технологии Silverlight.

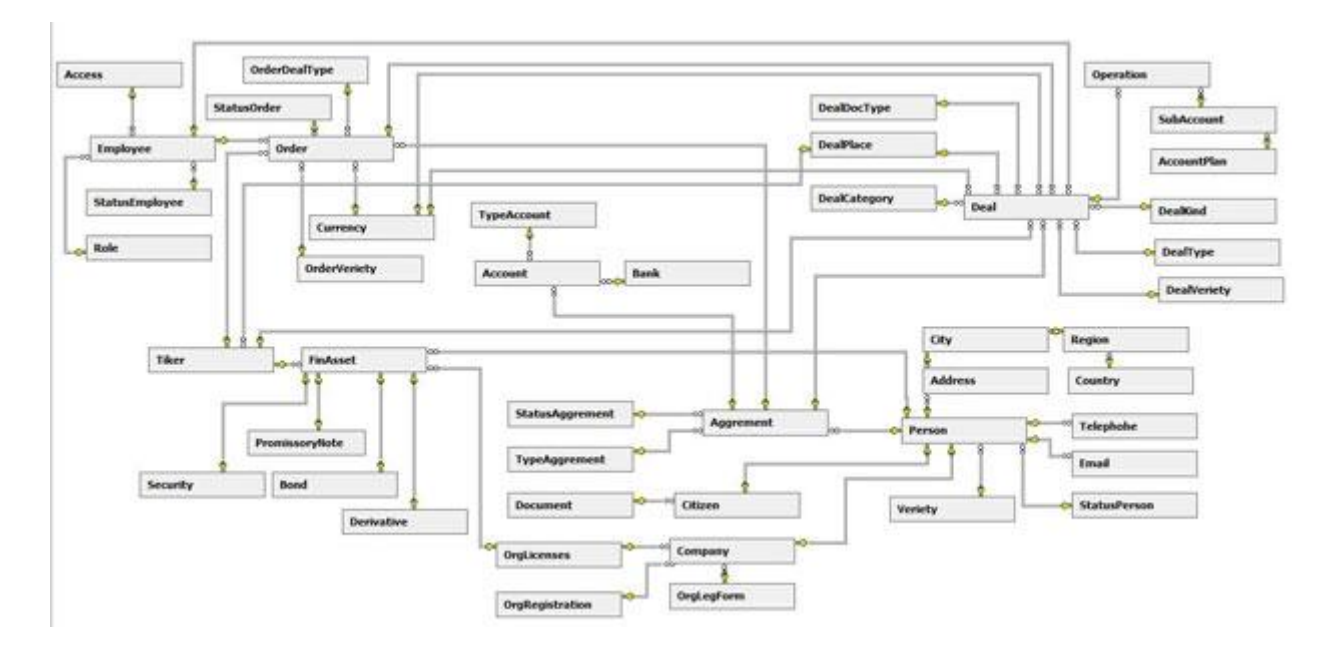

*Разработка приложения с использованием технологии WPF:*

Задание 1. Создать проект в соответствии с шаблоном "приложение WPF" и разработать интерфейс пользователя.

- Задание 2. Разработать бизнес-логику приложения.
- Задание 3. Создать EDM-модель данных.
- Задание 4. Произвести привязку данных к элементам управления.
- Задание 5. Реализовать валидацию данных.
- Задание 6. Разработать методы поиска данных.
- *Разработка бизнес-приложения Silverlight:*

Задание 1. Создать проект и реализовать локализацию.

- Задание 2. Создать EDM-модель и сервис данных.
- Задание 3. Разработать клиентскую часть приложения.
- Задание 4. Разработать методы манипулирования данными.
- Задание 5. Реализовать валидацию данных.
- Задание 6. Настроить аутентификацию и авторизацию пользователей.

Каждое кейс-задание выполняется для одного из десяти вариантов информационной подсистемы, являющейся частью общей базы данных, структура которой показана выше. Далее приведен один из возможных вариантов подсистемы для выполнения кейсзаданий.

#### **Вариант 1. Информационная подсистема ведения счетов клиентов**

Назначение подсистемы поддержание в актуальном состоянии инвестиционных счетов клиентов. Структура базы данных подсистемы:

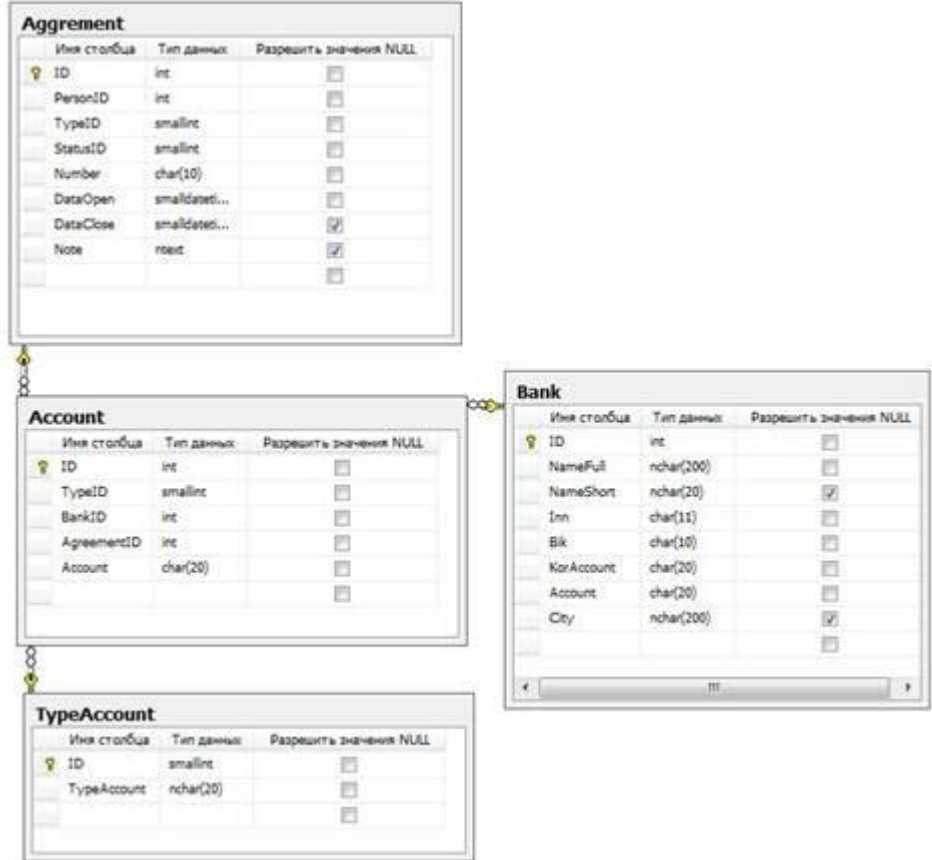

Назначение атрибутов таблицы Счет – *Account*:

- ID суррогатный ключ;
- TypeID *внешний ключ* для связи с таблицей Type;
- BankID *внешний ключ* для связи с таблицей *Bank*;
- AgreementID *внешний ключ* для связи с таблицей Agreement;
- Account номер инвестиционного счета.

Назначение атрибутов таблицы Тип счета – *TypeAccount*:

- ID суррогатный ключ;
- TypeAccount тип счета.

Назначение атрибутов таблицы Банк – *Bank*:

- ID суррогатный ключ;
- NameFull полное наименование банка;
- NameShort краткое наименование банка;
- Inn ИНН банка;
- $-Bik BHK$  банка;
- CorAccount номер корсчета;
- Account номер счета;
- City город.

Назначение атрибутов таблицы Договор –*Agreement*:

- ID суррогатный ключ;
- PersonID *внешний ключ* для связи с таблицей Person;
- TypeID *внешний ключ* для связи с таблицей Type;
- **StatusID** *внешний ключ* для связи с таблицей Status;
- Number номер договора;
- **DataOpen-** дата заключения договора;
- DataClouse дата закрытия договора;
- Note пояснения.

### **Вопросы и задания для проведения промежуточного контроля (экзамен)**

*Компетенция: «ПК-8 Способен проводить разработку, тестирование и анализ прототипа информационной системы»*

#### *Вопросы к экзамену*

1. Понятие бизнес-приложений, основные направления их использования.

2. Типы архитектур бизнес-приложений: «лоскутное одеяло».

3. Типы архитектур бизнес-приложений: «сильная интеграция».

4. Типы архитектур бизнес-приложений: «слабая интеграция».

5. Основные платформы для разработки бизнес-приложений: архитектура клиент-сервер.

6. Основные платформы для разработки бизнес-приложений: создание кроссплатформенных приложений.

7. Основные платформы для разработки бизнес-приложений: создание компонентно-ориентированных приложений.

8. Основные платформы для разработки бизнес-приложений: создание Web-приложений.

9. Основы технологии доступа к данным ADO.NET: типы и пространства имен. Схема процесса доступа к данным.

10. Основные типы, представляющие данные в ADO.NET: таблицы, столбцы, записи, ограничения, связи. Свойства и методы этих классов.

11. Наборы данных ADO.NET: объекты DataSet. Назначение и создание. Переход между таблицами.

12. Управляемые провайдеры ADO.NET: виды, пространства имен, ти-

пы хранилищ.

13. Установление соединения с источником данных в ADO.NET. Манипулирование данными источника. Заполнение и обновление наборов данных, использование адаптеров.

14. Создание потока данных на чтение в ADO.NET. Общая схема работы приложения, использующего технологию ADO.NET.

15. Сущность объектной модели Word. Ее основные компоненты: документы, шаблоны.

16. Объектная модель Word. Создание, открытие и сохранение документов.

17. Объектная модель Word. Навигация и выделение текста.

18. Объектная модель Word. Вывод текстовой информации, поиск и замена в тексте.

19. Объектная модель Word. Работа с таблицами.

20. Объектная модель Excel: сущность и основные элементы (рабочая книга, лист, диапазон).

21. Объектная модель Excel. Основные операции с рабочими книгами.

22. Объектная модель Excel. Основные операции с листами.

23. Объектная модель Excel. Программное обращение к диапазонам.

24. Объектная модель Excel. Работа с диапазонами.

25. Объектная модель Excel. Форматирование ячеек.

26. Разработка офисных бизнес-приложений. Функциональные возможности расширения Office.

27. Типы проектов Office в Microsoft Visual Studio.

28. Создание надстройки для Office: модификация ленты и панелей залач.

29. Создание надстройки для Office: создание областей форм.

30. Создание расширения документа Office.

31. Технологии презентационного уровня приложений. Сущность технологии WPF.

32. Архитектура WPF: основные компоненты технологии WPF, система свойств WPF.

33. Архитектура WPF: отображение данных, понятие дерева отображения.

34. Архитектура WPF: макеты и события, общие принципы описания элементов управления.

35. Привязка данных в WPF: понятие, назначение и общая модель.

36. Привязка данных в WPF: направления привязки.

37. Привязка данных в WPF: создание привязки, указание источника привязки и пути к значению.

38. Настройка приложений WPF: модель содержимого, триггеры.

39. Работа с шаблонами в WPF: шаблоны элементов управления, шаблоны ланных.

40. Настройка приложений WPF: стили и ресурсы.

41. Понятие технологии ASP.NET.

42. Основы приложения ASP .NET Core: структура проекта, компоненты и сервисы.

- 43. Обзор элементов управления ASP .NET.
- 44. Создание собственных компонентов и сервисов.
- 45. Создание приложения типа ASP.NET Core MVC.
- 46. Основные операции с базой данных в ASP .NET Core.

47. Реализация типовой функциональности автоматизированной информационной системы на основе фреймворка ASP .NET Core.

48. Тестирование и развертывание приложений ASP .NET.

*Компетенция: «ПК-11 Способен разрабатывать руководства пользователей информационной системы»*

## *Вопросы к экзамену*

1. Стандарты разработки руководства пользователя.

- 2. Базовая структура руководства пользователя.
- 3. Классификация пользователей.
- 4. Особенности изложения руководства пользователя.
- 5. Внешний вид руководства пользователя.
- 6. Системы документирования кода.

7. Графический вывод в бизнес-приложениях. Интерфейс графического устройства.

8. Графический вывод в бизнес-приложениях. Системы координат  $GDI+$ .

9. Графический вывод в бизнес-приложениях. Служебные типы пространства имен System.Drawing.

10. Графический вывод в бизнес-приложениях. Работа с цветом в GDI+.

11. Графический вывод. Работа с перьями и кистями.

12. Графический вывод текста в бизнес-приложениях. Работа со шрифтами.

13. Графический вывод в бизнес-приложениях. Основные методы рисования линий и фигур.

14. Графические возможности WPF: основные преимущества, вывод двухмерных изображений.

15. Графические возможности WPF: двухмерная геометрия.

16. Графические возможности WPF: вывод трехмерных изображений.

17. Графические возможности WPF: поддержка анимации.

18. Графический вывод текста в WPF. Работа с документами.

## *Практические задания для проведения экзамена*

В рамках практического задания для оценки освоения компетенций ПК-8, ПК-11 обучающемуся предлагается написать программу согласно варианту.

1. Создать в Microsoft Access базу данных из одной таблицы: книжный каталог. Отобразить данные из этой таблицы в компонент DataGridView. Предусмотреть добавление записей в БД.

2. Создать в Microsoft Access базу данных «Автосалон» из двух таблиц: справочник марок и модели машин. Отобразить данные из таблицы моделей в компонент DataGridView. Предусмотреть возможность фильтрации данных по маркам автомобилей.

3. Создать в Microsoft Access базу данных из одной таблицы: кинопрокат. Отобразить данные из этой таблицы в компонент DataGridView. Предусмотреть редактирование записей в БД.

4. Изобразить в компоненте PictureBox график функции  $v=x^2$  на интервале [-3; 3] (оси координат можно не рисовать).

5. Создать в Microsoft Access базу данных из одной таблицы: каталог одежды. Отобразить данные из этой таблицы в компонент DataGridView. Предусмотреть создание произвольного отчета с экспортом в Excel. Записи в отчете сгруппировать по размеру одежды.

6. Создать в Microsoft Access базу данных из одной таблицы: товары в магазине. Отобразить данные из этой таблицы в компонент DataGridView. Предусмотреть создание произвольного отчета с экспортом в Excel. Отчет должен содержать график либо диаграмму.

7. Создать в Microsoft Access базу данных из одной таблицы: театральная афиша. Отобразить данные из этой таблицы в компонент DataGridView. Сформировать с помощью объектной модели Word документ «Билет на выбранный спектакль».

8. Изобразить в компоненте PictureBox график функции  $y=x^3$  на интервале [-2; 2] (оси координат можно не рисовать).

9. Создать в Microsoft Access базу данных из одной таблицы: товары в магазине. Отобразить данные из этой таблицы в компонент DataGridView. Сформировать с помощью объектной модели Word документ «Ценник на выбранный товар».

10. Создать в Microsoft Access базу данных «Товары в магазине» из двух таблиц: товары и справочник их категорий. Отобразить данные из таблицы товаров в компонент DataGridView. Сформировать с помощью объектной модели Excel прайс-лист на выбранную категорию товаров.

11. Создать в Microsoft Access базу данных «Туристические путевки» из двух таблиц: туры и справочник стран. Отобразить данные из таблицы туров в компонент DataGridView. Сформировать с помощью объектной модели Excel список туров в заданную страну.

12. Изобразить в компоненте PictureBox график функции y=√x на интервале [0; 10] (оси координат можно не рисовать).

13. Создать в Microsoft Access базу данных из одной таблицы: адвокатская контора. Отобразить данные из этой таблицы в компонент DataGridView. Предусмотреть редактирование записей в БД.

14. Создать в Microsoft Access базу данных «Транспортные средства» из двух таблиц: категории транспортных средств и модели. Отобразить данные из таблицы моделей в компонент DataGridView. Предусмотреть возможность фильтрации данных по категориям.

15. Создать в Microsoft Access базу данных из одной таблицы: автопрокат. Отобразить данные из этой таблицы в компонент DataGridView. Предусмотреть добавление записей в БД.

16. Изобразить в компоненте PictureBox график функции у=-х<sup>2</sup> на интервале [-5; 5] (оси координат можно не рисовать).

17. Создать в Microsoft Access базу данных из одной таблицы: каталог компьютерной техники. Отобразить данные из этой таблицы в компонент DataGridView. Предусмотреть создание произвольного отчета с экспортом в Excel. Записи в отчете сгруппировать по видам продукции.

18. Создать в Microsoft Access базу данных из одной таблицы: товары на складе. Отобразить данные из этой таблицы в компонент DataGridView. Предусмотреть создание произвольного отчета с экспортом в Excel. Отчет должен содержать график либо диаграмму.

19. Создать в Microsoft Access базу данных из одной таблицы: аренда помещений. Отобразить данные из этой таблицы в компонент DataGridView. Сформировать с помощью объектной модели Word документ «Договор аренды».

20. Изобразить в компоненте PictureBox график функции y=ln x на интервале [1; 10] (оси координат можно не рисовать).

21. Создать в Microsoft Access базу данных из одной таблицы: аптека. Отобразить данные из этой таблицы в компонент DataGridView. Сформировать с помощью объектной модели Word документ «Рецепт».

22. Создать в Microsoft Access базу данных «Товары на складе» из двух таблиц: товары и справочник их категорий. Отобразить данные из таблицы товаров в компонент DataGridView. Сформировать с помощью объектной модели Excel инвентарную ведомость на выбранную категорию товаров.

23. Создать в Microsoft Access базу данных «Поставка продуктов» из двух таблиц: поставщики и поставки. Отобразить данные из таблицы туров в компонент DataGridView. Сформировать с помощью объектной модели Excel список поставок выбранного поставщика.

24. Изобразить в компоненте PictureBox график функции y=|x| на интервале [-5; 5] (оси координат можно не рисовать).

25. Создать в Microsoft Access базу данных из одной таблицы: видеоигры. Отобразить данные из этой таблицы в компонент DataGridView. Предусмотреть создание произвольного отчета с экспортом в Excel. Отчет должен содержать график либо диаграмму.

26. Создать в Microsoft Access базу данных из одной таблицы: футбольные матчи. Отобразить данные из этой таблицы в компонент DataGridView. Сформировать с помощью объектной модели Word документ «Билет на выбранный матч».

27. Изобразить в компоненте PictureBox график функции  $y=e^x$  на интервале [-3; 3] (оси координат можно не рисовать).

28. Создать в Microsoft Access базу данных из одной таблицы: врачи

этой таблицы поликлиники. Отобразить данные **ИЗ**  $\mathbf{B}$ компонент DataGridView. Сформировать с помощью объектной модели Word документ «Визитка выбранного врача».

29. Создать в Microsoft Access базу данных «Банковские вклады» из двух таблиц: вклады и справочник видов вкладов. Отобразить данные из таблицы товаров в компонент DataGridView. Сформировать с помощью объектной модели Excel перечень всех вкладов заданного вида.

30. Создать в Microsoft Access базу данных «Салон красоты» из двух таблиц: записи на прием и справочник видов услуг. Отобразить данные из таблицы записей на прием в компонент DataGridView. Предусмотреть добавление данных в эту таблицу.

### 7.4 Методические материалы, определяющие процедуры оценивания знаний, умений и навыков и опыта деятельности, характеризующих этапы формирования компетенций

Контроль освоения дисциплины «Разработка бизнес-приложений» проводится в соответствии Положением системы менеджмента качества КубГАУ 2.5.1 «Текущий контроль успеваемости и промежуточная аттестация обучающихся».

## Критерии оценки доклада

Доклад оценивается по следующим критериям:

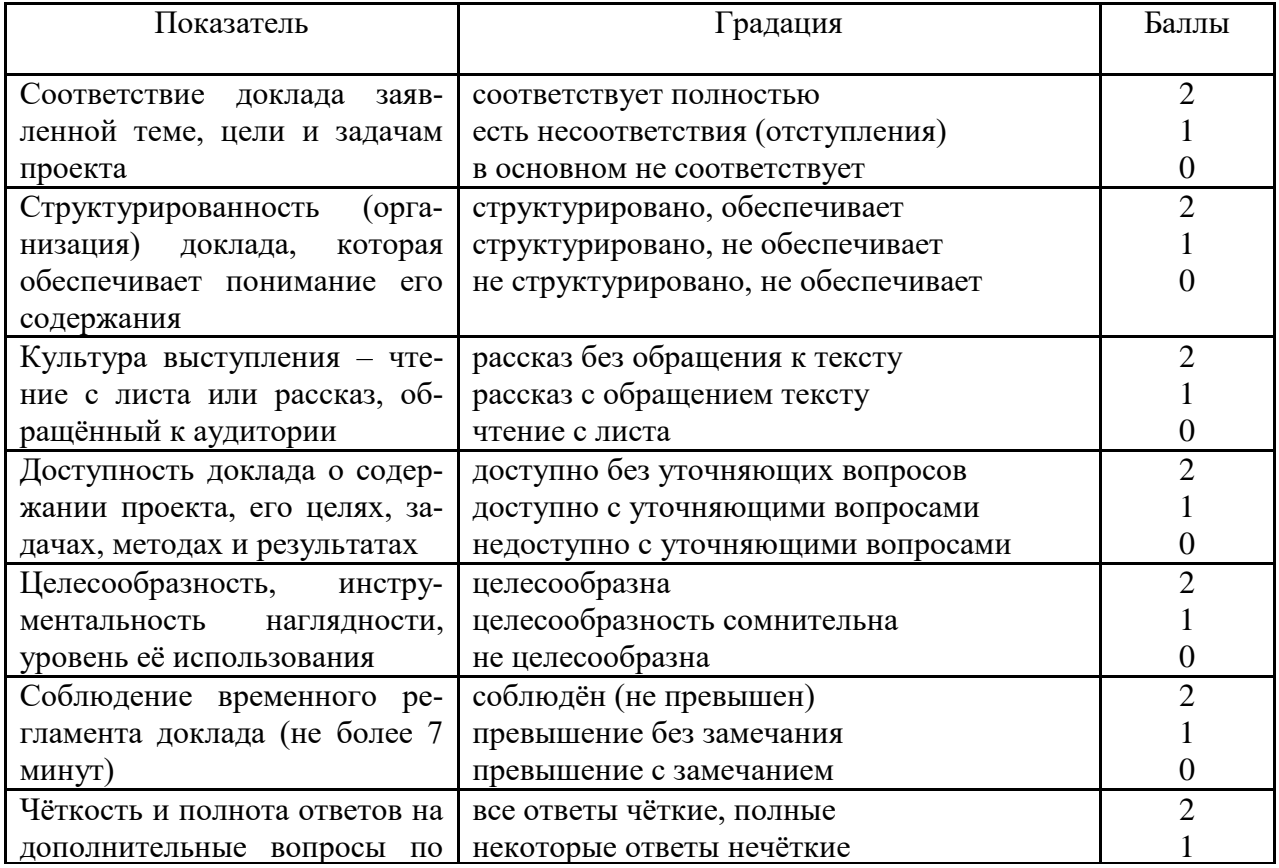

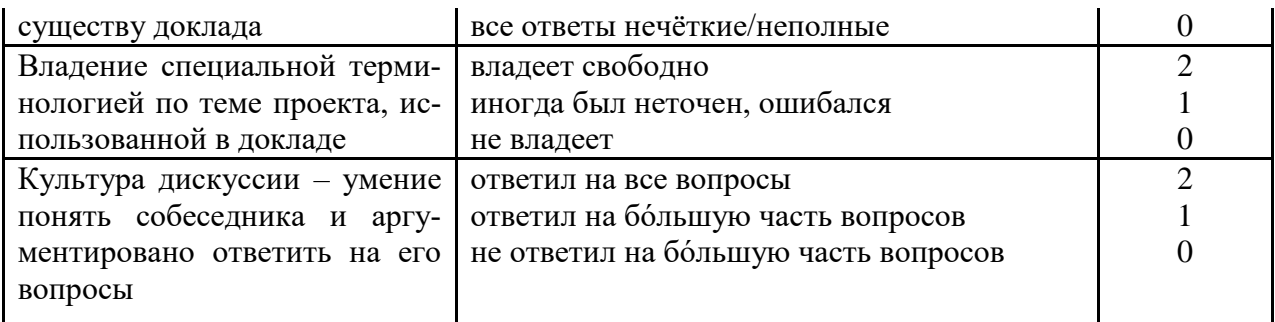

#### Шкала оценки знаний обучающихся при выступлении с докладом:

Оценка «отлично» - 15-18 баллов. Оценка «хорошо» - 13-14 баллов. Оценка «удовлетворительно» - 9-12 баллов. Оценка «неудовлетворительно» - 0-8 баллов.

#### Критерии оценки задачи

Оценка «отлично» выставляется в том случае, когда обучающийся правильно и полностью решил задачу. Показал отличные умения и навыки решения профессиональных задач в рамках учебного материала.

Оценка «хорошо» выставляется в том случае, когда обучающийся решил правильно задачу, но в решении присутствуют незначительные неточности. Показал хорошие умения и навыки решения профессиональных задач в рамках учебного материала.

Оценка «удовлетворительно» выставляется в том случае, когда обучающийся решил задачу частично, с существенными неточностями. Показал удовлетворительные умения и навыки решения простейших профессиональных задач в рамках учебного материала.

Оценка «неудовлетворительно» выставляется в том случае, когда обучающийся решил задачу неверно, либо решение не представлено вовсе. Умения и навыки решения профессиональных задач отсутствуют.

#### Критерии оценки лабораторной работы

Оценка «отлично» выставляется в том случае, когда обучающийся правильно и полностью выполнил основное задание и, возможно при необходимости, дополнительное задание лабораторной работы, ответил правильно на теоретические вопросы, на дополнительные вопросы. Показал отличные знания и умения при выполнении лабораторной работы в рамках учебного материала.

Оценка «хорошо» выставляется в том случае, когда обучающийся правильно и полностью выполнил задание лабораторной работы, ответил на теоретические вопросы с небольшими неточностями, на большинство дополнительных вопросов также, возможно, допуская незначительные ошибки. Показал достаточно хорошие знания и умения при выполнении лабораторной работы в рамках учебного материала.

Оценка «**удовлетворительно**» выставляется в том случае, когда обучающийся правильно выполнил задание лабораторной работы, ответил на теоретические вопросы с существенными неточностями. Показал минимальные удовлетворительные знания и умения при выполнении лабораторной работы в рамках учебного материала.

Оценка «**неудовлетворительно**» выставляется в том случае, когда обучающийся неправильно выполнил задание лабораторной работы, не ответил на теоретические вопросы. Показал недостаточный уровень знаний и умений при выполнении лабораторной работы в рамках учебного материала.

#### *Критерии оценки кейс-задания*

Оценка «**отлично**» выставляется в том случае, когда обучающийся правильно и полностью выполнил кейс-задание, ответил правильно на дополнительные вопросы. Показал отличные знания, умения и навыки решения профессиональных задач при выполнении кейс-задания в рамках учебного материала.

Оценка «**хорошо**» выставляется в том случае, когда обучающийся правильно и полностью выполнил кейс-задание, ответил на дополнительные вопросы с небольшими неточностями, возможно, допуская незначительные ошибки. Показал достаточно хорошие знания, умения и навыки решения профессиональных задач при выполнении кейс-задания в рамках учебного материала.

Оценка «**удовлетворительно**» выставляется в том случае, когда обучающийся в целом правильно выполнил кейс-задание лабораторной работы, ответил на дополнительные вопросы с существенными неточностями или ошибками. Показал минимальные удовлетворительные знания, умения и навыки решения профессиональных задач при выполнении кейс-задания в рамках учебного материала.

Оценка «**неудовлетворительно**» выставляется в том случае, когда обучающийся неправильно выполнил кейс-задание, не ответил на теоретические вопросы. Показал недостаточный уровень знаний, умений и навыков решения профессиональных задач при выполнении кейс-задания в рамках учебного материала.

#### *Критерии оценки при проведении экзамена*

Оценка «**отлично**» выставляется обучающемуся, который обладает всесторонними, систематизированными и глубокими знаниями материала учебной программы, умеет свободно выполнять задания, предусмотренные учебной программой, усвоил основную и ознакомился с дополнительной литературой, рекомендованной учебной программой. Как правило, оценка «отлично» выставляется обучающемуся усвоившему взаимосвязь основных положений и понятий дисциплины в их значении для приобретаемой специальности, проявившему творческие способности в понимании, изложении и использовании учебного материала, правильно обосновывающему принятые

решения, владеющему разносторонними навыками и приемами выполнения практических работ. Обучающийся показал отличные знания, умения и навыки решения профессиональных задач при выполнении курсового проекта в рамках учебного материала.

Оценка «**хорошо**» выставляется обучающемуся, обнаружившему полное знание материала учебной программы, успешно выполняющему предусмотренные учебной программой задания, усвоившему материал основной литературы, рекомендованной учебной программой. Как правило, оценка «хорошо» выставляется обучающемуся, показавшему систематизированный характер знаний по дисциплине, способному к самостоятельному пополнению знаний в ходе дальнейшей учебной и профессиональной деятельности, правильно применяющему теоретические положения при решении практических вопросов и задач, владеющему необходимыми навыками и приемами выполнения практических работ. Обучающийся показал хорошие знания, умения и навыки решения профессиональных задач при выполнении курсового проекта в рамках учебного материала.

Оценка «**удовлетворительно**» выставляется обучающемуся, который показал знание основного материала учебной программы в объеме, достаточном и необходимым для дальнейшей учебы и предстоящей работы по специальности, справился с выполнением заданий, предусмотренных учебной программой, знаком с основной литературой, рекомендованной учебной программой. Как правило, оценка «удовлетворительно» выставляется обучающемуся, допустившему погрешности в ответах на экзамене или выполнении экзаменационных заданий, но обладающему необходимыми знаниями под руководством преподавателя для устранения этих погрешностей, нарушающему последовательность в изложении учебного материала и испытывающему затруднения при выполнении практических работ. Обучающийся показал минимально удовлетворительные знания, умения и навыки решения простейших профессиональных задач при выполнении курсового проекта в рамках учебного материала.

Оценка «**неудовлетворительно**» выставляется обучающемуся, не знающему основной части материала учебной программы, допускающему принципиальные ошибки в выполнении предусмотренных учебной программой заданий, неуверенно с большими затруднениями выполняющему практические работы. Как правило, оценка «неудовлетворительно» выставляется обучающемуся, который не может продолжить обучение или приступить к деятельности по специальности по окончании университета без дополнительных занятий по соответствующей дисциплине. Обучающийся показал недостаточный уровень знаний в рамках учебного материала. Умения и навыки решения профессиональных задач отсутствуют.

#### **8 Перечень основной и дополнительной литературы**

**Основная учебная литература:**

1. Разработка бизнес-приложений: учеб. пособие / Е. А. Иванова, Н. В. Ефанова, Т. А. Крамаренко. – Краснодар : КубГАУ, 2019. – 118 с. – [https://edu.kubsau.ru/file.php/118/Posobie\\_RBP\\_497956\\_v1\\_.PDF.](https://edu.kubsau.ru/file.php/118/Posobie_RBP_497956_v1_.PDF)

2. Кариев, Ч. А. Разработка Windows-приложений на основе Visual C# : учебное пособие / Ч. А. Кариев. — Москва, Саратов : Интернет-Университет Информационных Технологий (ИНТУИТ), Вузовское образование, 2017. — 768 c. — ISBN 978-5-4487-0146-7. — Текст : электронный // Электроннобиблиотечная система IPR BOOKS : [сайт]. — URL: http://www.iprbookshop.ru/72340.html

3. Павлова Е.А. Технологии разработки современных информационных систем на платформе Microsoft .NET [Электронный ресурс]/ Павлова Е.А.— Электрон. текстовые данные.— М.: Интернет-Университет Информационных Технологий (ИНТУИТ), 2016.— 128 c.— Режим доступа: [http://www.iprbookshop.ru/16101.](http://www.iprbookshop.ru/16101)— ЭБС «IPRbooks», по паролю

### **Дополнительная учебная литература:**

1. Павличева Е.Н. Введение в информационные системы управления предприятием [Электронный ресурс]: учебное пособие/ Павличева Е.Н., Дикарев В.А.— Электрон. текстовые данные.— М.: Московский городской педагогический университет, 2013.— 84 c.— Режим доступа: [http://www.iprbookshop.ru/26456.](http://www.iprbookshop.ru/26456)— ЭБС «IPRbooks», по паролю.

2. Косиненко, Н. С. Информационные системы и технологии в экономике [Электронный ресурс] : учебное пособие / Н. С. Косиненко, И. Г. Фризен. — Электрон. текстовые данные. — М. : Дашков и К, Ай Пи Эр Медиа, 2017. — 304 c. — Режим доступа:<http://www.iprbookshop.ru/57134.html>

3. Дадян, Э. Г. Разработка бизнес-приложений на платформе «1С:Предприятие» : учеб. пособие / Э.Г. Дадян. — 2-е изд., испр. и доп. — Москва : ИНФРА-М, 2019. — 305 с. + Доп. материалы [Электронный ресурс; Режим доступа: http://new.znanium.com]. — (Высшее образование: Бакалавриат). — www.dx.doi.org/10.12737/textbook\_5b5ab22066d190.17481778. - ISBN 978-5-16-014331-6. - Текст : электронный. - URL: https://znanium.com/catalog/product/976643

4. Верескун, Д. М. Разработка мобильных приложений для бизнеса [Электронный ресурс] : учебное пособие / Д. М. Верескун. — Электрон. текстовые данные. — Саратов : Саратовский государственный технический университет имени Ю.А. Гагарина, ЭБС АСВ, 2012. — 51 c. — Режим доступа: <http://www.iprbookshop.ru/76508.html>

**9 Перечень ресурсов информационно-телекоммуникационной сети «Интернет»**

## Перечень ЭБС

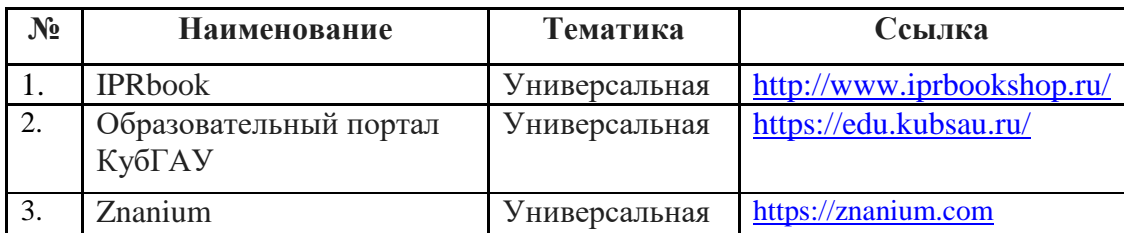

Рекомендуемые интернет сайты:

 материалы Национального Открытого Университета «Интуит» [Электронный ресурс]: Режим доступа: http://www.intuit.ru

 материалы портала для разработчиков Microsoft [Электронный ресурс]: Режим доступа: http://msdn.microsoft.com.

## **10 Методические указания для обучающихся по освоению дисциплины**

К нормативно-методическим документам и материалам, обеспечивающим качество подготовки обучающихся, относятся:

Пл КубГАУ 2.2.1 «Рабочая программа дисциплины, практики».

Пл КубГАУ 2.5.1 «Текущий контроль успеваемости и промежуточная аттестация обучающихся».

МИ КубГАУ 2.5.2 «Критерии оценки качества занятий».

Пл КубГАУ 2.5.4 «Контактная работа обучающихся с педагогическими работниками организации и (или) лицами, привлекаемыми организацией к реализации образовательных программ на иных условиях».

Перечень учебно-методической литературы по освоению дисциплины:

1. Иванова Е.А. Разработка бизнес-приложений: практикум [Электронный ресурс] / Е.А. Иванова, Н. В. Ефанова, Т.А. Крамаренко. – Краснодар : КубГАУ, 2020. – 96 с. – Режим доступа: [https://edu.kubsau.ru/file.php/118/praktikum\\_RBP\\_2020\\_579039\\_v1\\_.PDF](https://edu.kubsau.ru/file.php/118/praktikum_RBP_2020_579039_v1_.PDF)

2. Разработка бизнес-приложений : метод. указания по организации контактной и самостоятельной работы [Электронный ресурс] / сост. Е. А. Иванова, Т А. Крамаренко. – Краснодар : КубГАУ, 2020. – 30 с. – Режим доступа: –

[https://edu.kubsau.ru/file.php/118/Metodichka\\_po\\_SR\\_RBP\\_579037\\_v1\\_.PDF](https://edu.kubsau.ru/file.php/118/Metodichka_po_SR_RBP_579037_v1_.PDF)

# **11. Перечень информационных технологий, используемых при осуществлении образовательного процесса по дисциплине (модулю), включая перечень программного обеспечения и информационно-справочных систем**

Информационные технологии, используемые при осуществлении образовательного процесса по дисциплине позволяют: обеспечить взаимодействие между участниками образовательного процесса, в том числе синхронное и (или) асинхронное взаимодействие посредством сети "Интернет"; фиксировать ход образовательного процесса, результатов промежуточной аттестации по дисциплине и результатов освоения образовательной программы; организовать процесс образования путем визуализации изучаемой информации посредством использования презентационных технологий; контролировать результаты обучения на основе компьютерного тестирования.

| $N_2$ | <b>Наименование</b>            | Краткое описание         |
|-------|--------------------------------|--------------------------|
|       | Windows                        | Операционная система     |
|       | <b>Microsoft Visual Studio</b> | Разработка приложений    |
|       | Office                         | Пакет офисных приложений |
|       | <b>INDIGO</b>                  | Тестирование             |

11.1 Перечень программного обеспечения

## 11.2 Перечень современных профессиональных баз данных, информационных справочных и поисковых систем

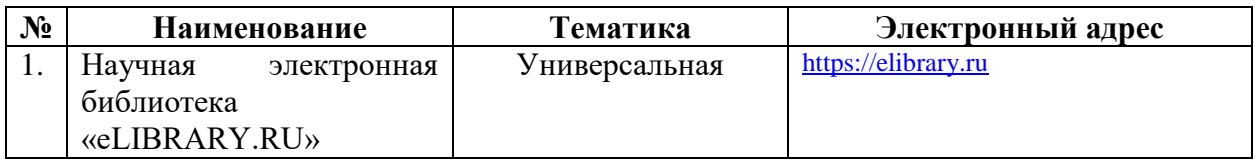

## 11.3 Доступ к сети Интернет

Доступ к сети Интернет, доступ в электронную информационнообразовательную среду университета

## 12 Материально-техническое обеспечение для обучения по лиспиплине

Планируемые помещения для проведения всех видов учебной деятель-

ности

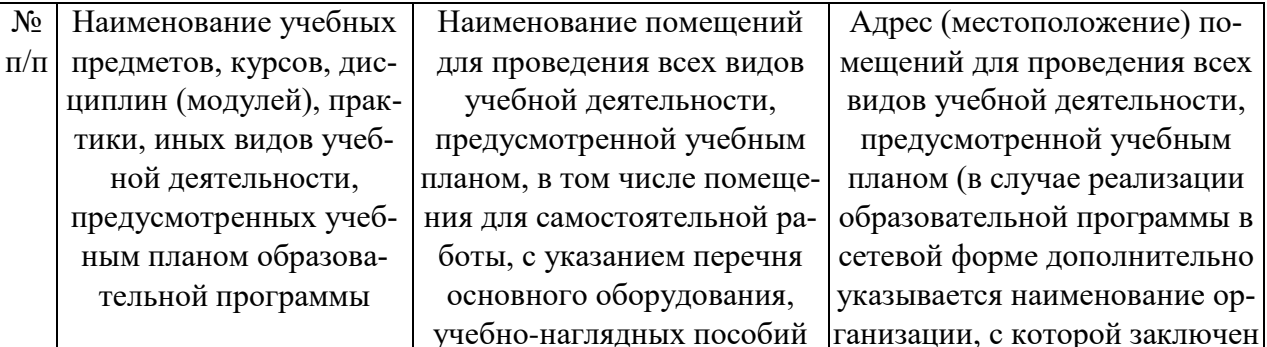

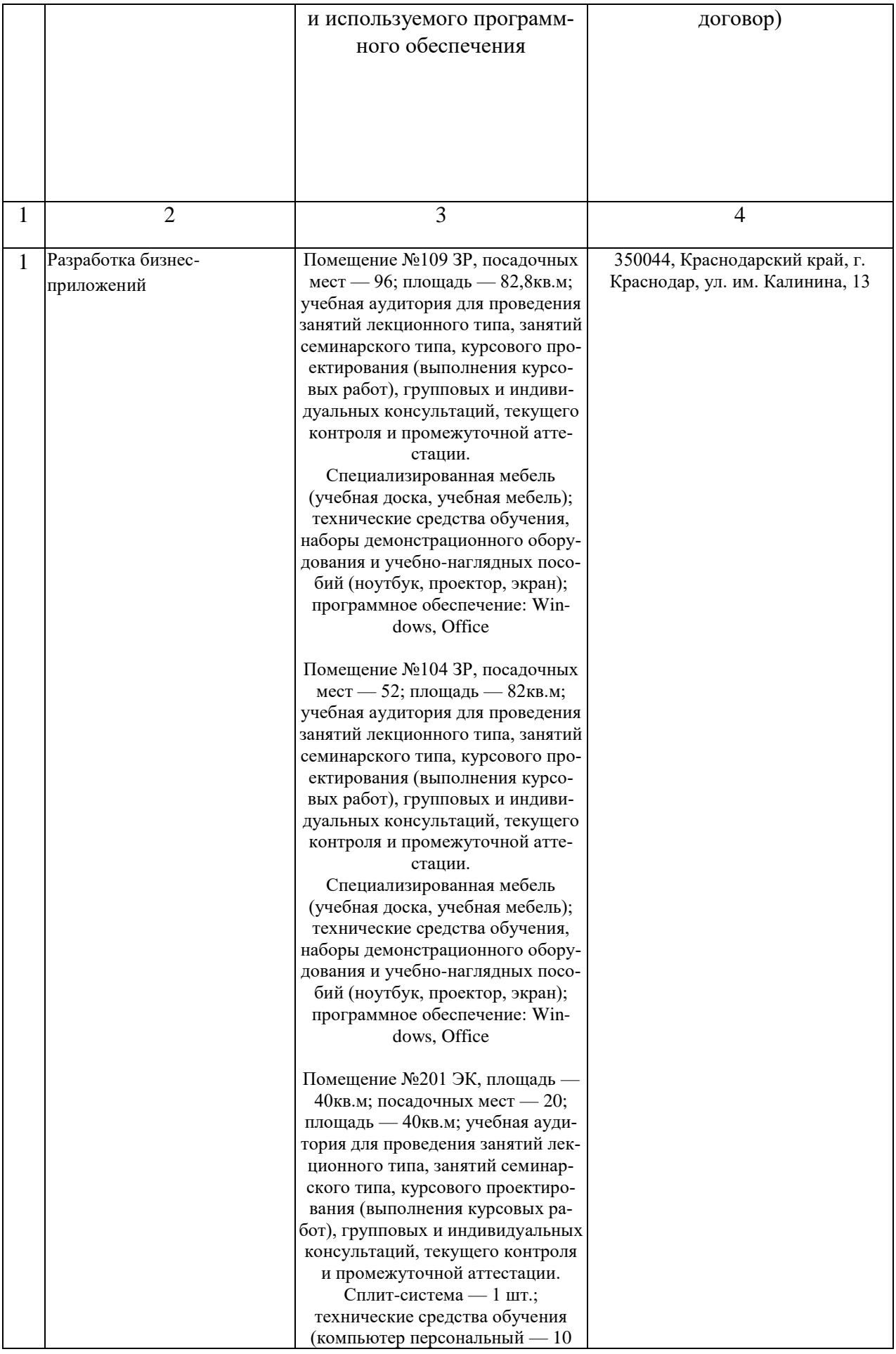

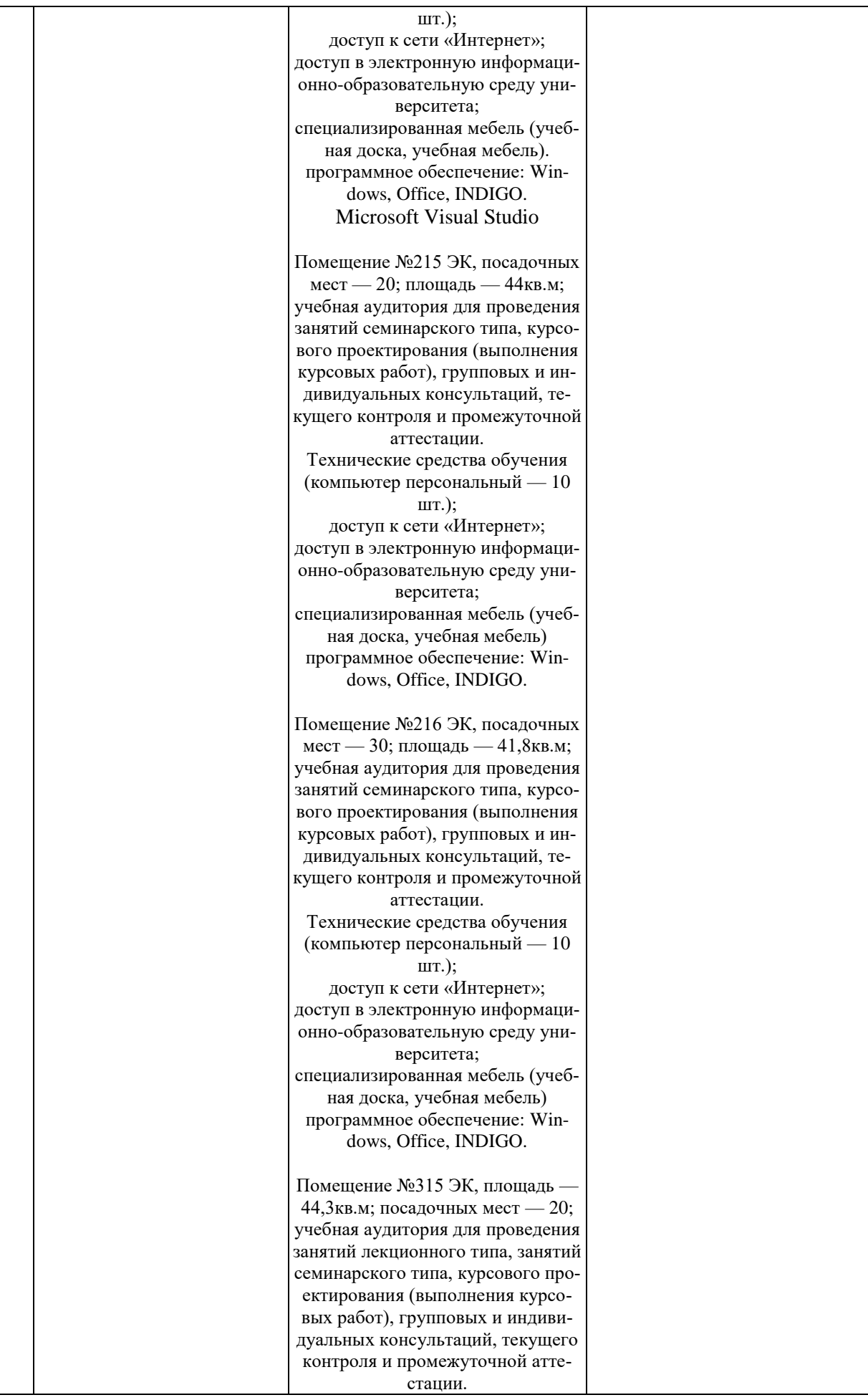

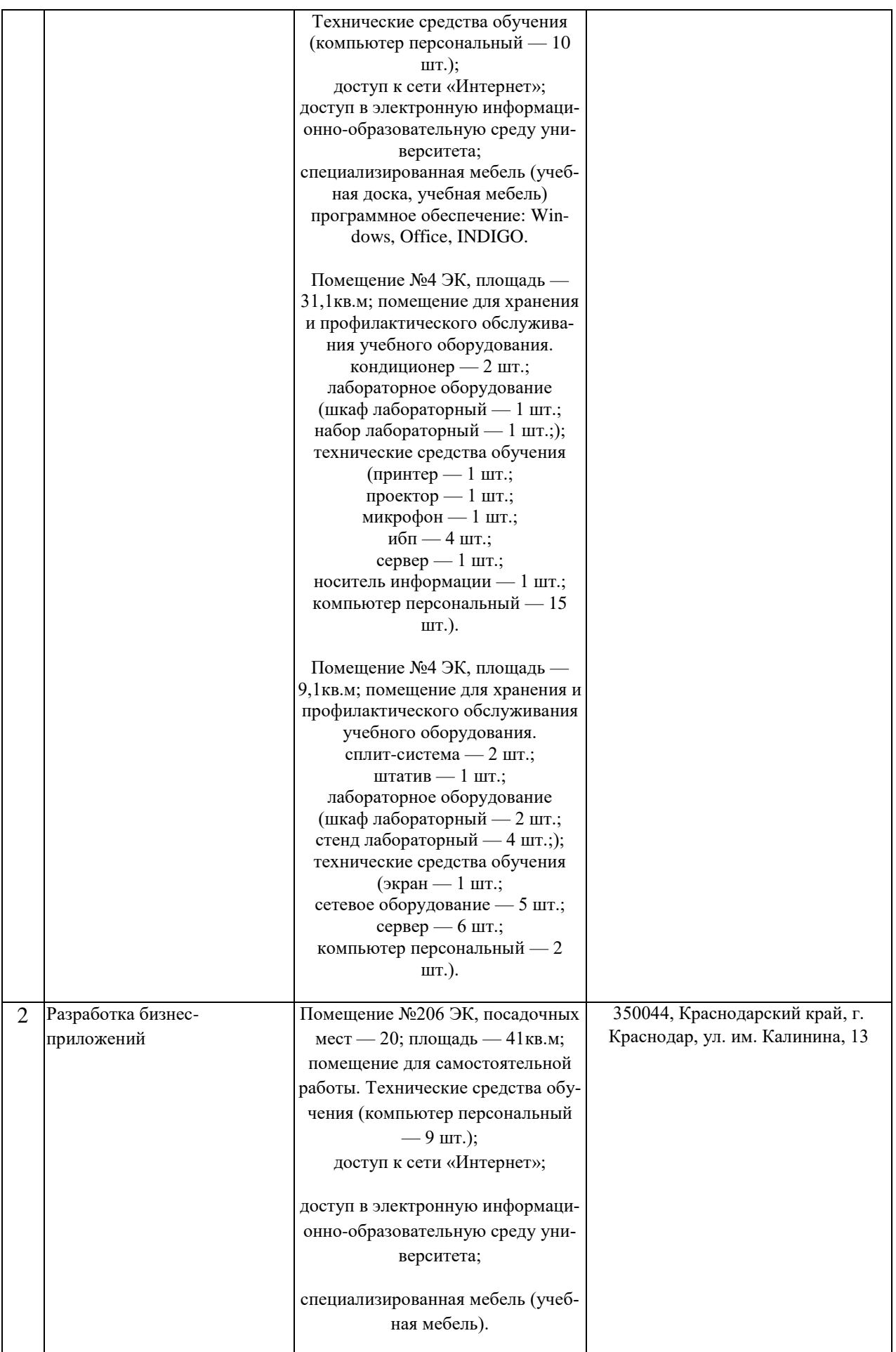

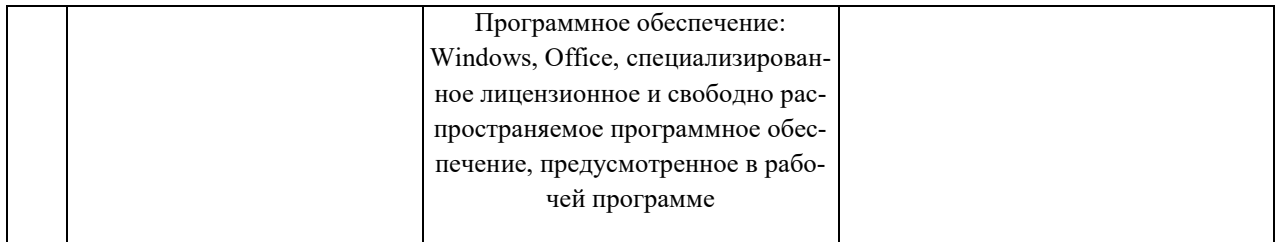